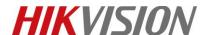

| Title:   | How to Connect a Doorbell Button to Indoor Station Input | Version: | v1.0 | Date: | 8/21/2018 |
|----------|----------------------------------------------------------|----------|------|-------|-----------|
| Product: | Indoor Station, Doorbell                                 |          |      | Page: | 1 of 4    |

### **Preparation**

Please upgrade the firmware of indoor station to V1.5 in advance.

## **How to Connect a Doorbell Button to Indoor Station Input**

1. Connect indoor station JIN/AIN and GND port to a push button; Alarm input port 2-7.

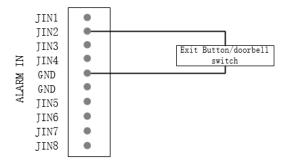

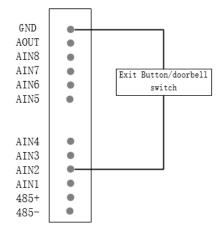

2. Open device remote configuration, go to menu→Intercom→Zone Alarm on iVMS-4200.

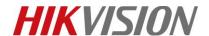

| Title:   | How to Connect a Doorbell Button to Indoor Station Input | Version: | v1.0 | Date: | 8/21/2018 |
|----------|----------------------------------------------------------|----------|------|-------|-----------|
| Product: | Indoor Station, Doorbell                                 |          |      | Page: | 2 of 4    |

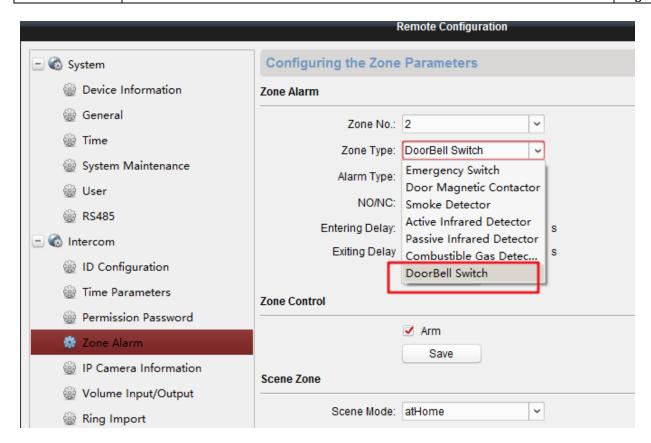

You could also set doorbell on device local interface, go to setting→Zone Setting, and select doorbell as the following steps.

#### Purpose:

You can set the zone type, alarm type and delay time and other parameters of 8 zones.

#### Steps:

1) Get the zone settings interface: Settings -> Zone Settings.

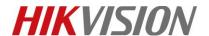

Title:How to Connect a Doorbell Button to Indoor Station InputVersion:v1.0Date:8/21/2018Product:Indoor Station, DoorbellPage:3 of 4

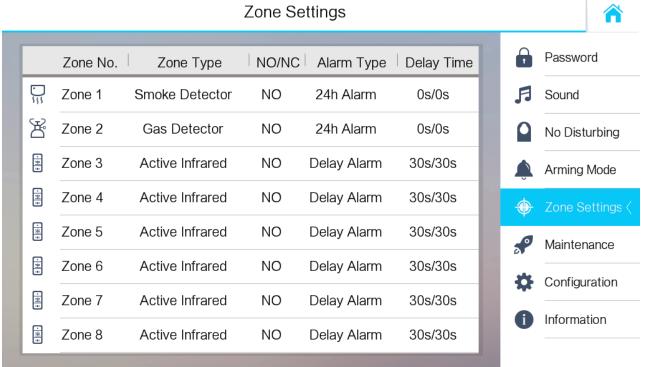

2) Press a zone to pop up the zone editing dialogue box.

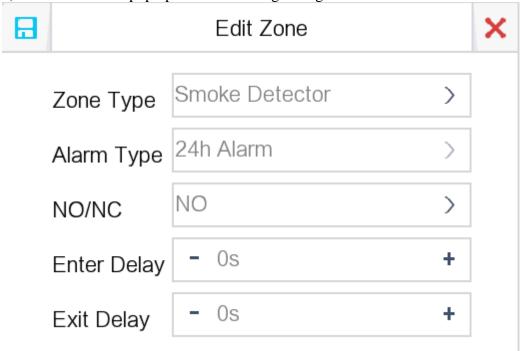

- 3) Set the zone type, alarm type, status of arming status, entering delay, and exiting delay.
- 4) Press the tab = to save the settings.

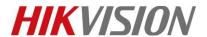

| Title:   | How to Connect a Doorbell Button to Indoor Station Input | Version: | v1.0 | Date: | 8/21/2018 |
|----------|----------------------------------------------------------|----------|------|-------|-----------|
| Product: | Indoor Station, Doorbell                                 |          |      | Page: | 4 of 4    |

# First Choice for Security Professionals HIKVISION Technical Support